# Een online Algemene Ledenvergadering met stemming organiseren

Voor Muziekvereniging De Bazuin Utrecht was het de eerste keer dat we een ALV online deden. Tijdens een bestuurderstraining die ik via de KNMO bij de KNVB volgde hadden we het ook over het houden van een online ALV en werd ik gewezen op deze site Goede voorbeelden uit het land: [verenigingen creatief met organiseren van ALV | KNVB.](https://www.knvb.nl/nieuws/assist/assist/61938/goede-voorbeelden-uit-het-land-verenigingen-creatief-met-organiseren-van) VV Hooglanderveen had een mooie beschrijving gemaakt van hun aanpak, alleen is de link naar dat document niet meer beschikbaar op hun site.

Waar VV Hooglanderveen nog een mogelijkheid had om een deel van hun leden die digitaal niet zo vaardig zijn fysiek in hun verenigingsgebouw te laten aanhaken, hadden wij dat niet op 16 februari 2021. Ook de avondklok maakte het onmogelijk om deze leden bij een ander, digitaal vaardiger lid de ALV online bij te wonen. Via de uitnodiging hebben we gevraagd contact met de secretaris op te nemen als het niet zou lukken om digitaal deel te nemen. Uiteindelijk meldde zich één lid dat deze hierom niet kon aanhaken. Met dit lid had ik als secretaris afgesproken dat hij iemand zou machtigen met zijn stemcode (zie hieronder) en dat hij zijn punten via mij kon inbrengen voor de vergadering.

## **Gebruikte middelen:**

- Zoom
- Microsoft Excel (of Google Sheets)
- Google Gmail
- Google Forms
- Google Gmail/Sheets Mail Merge
- Google Presentaties (of Microsoft PowerPoint)

Wij hebben gebruik gemaakt van Zoom (een bestuurslid had zelf een betaald account, die we gebruikt hebben). Voor het sturen van mails gebruiken we Gmail. Dat hebben we voor de individuele uitnodigingsmails ook gedaan (VV Hooglanderveen gebruikte MailChimp). Hiervoor hebben we dit speciale Google Sheet (vergelijkbaar met Excel) document gebruikt: Create a mail [merge using Gmail and Google Sheets.](https://developers.google.com/workspace/solutions/mail-merge)

Omdat wij in tegenstelling tot VV Hooglanderveen wél anoniem stemden (over personen moet dat volgens onze statuten, normaal gebeurt dat schriftelijk via briefjes), moesten we iets anders verzinnen. Via [How to quickly generate random password in Excel? \(extendoffice.com\)](https://www.extendoffice.com/documents/excel/5004-excel-generate-random-password.html) heb ik eerst een lijst gemaakt met willekeurige wachtwoorden/codes (het tweede voorbeeld in dat artikel, maar dan met 7 cijfers/letters). Vervolgens heb ik op Create a mail merge using Gmail and Google [Sheets](https://developers.google.com/workspace/solutions/mail-merge) de spreadsheet gedownload (onder het kopje Try it).

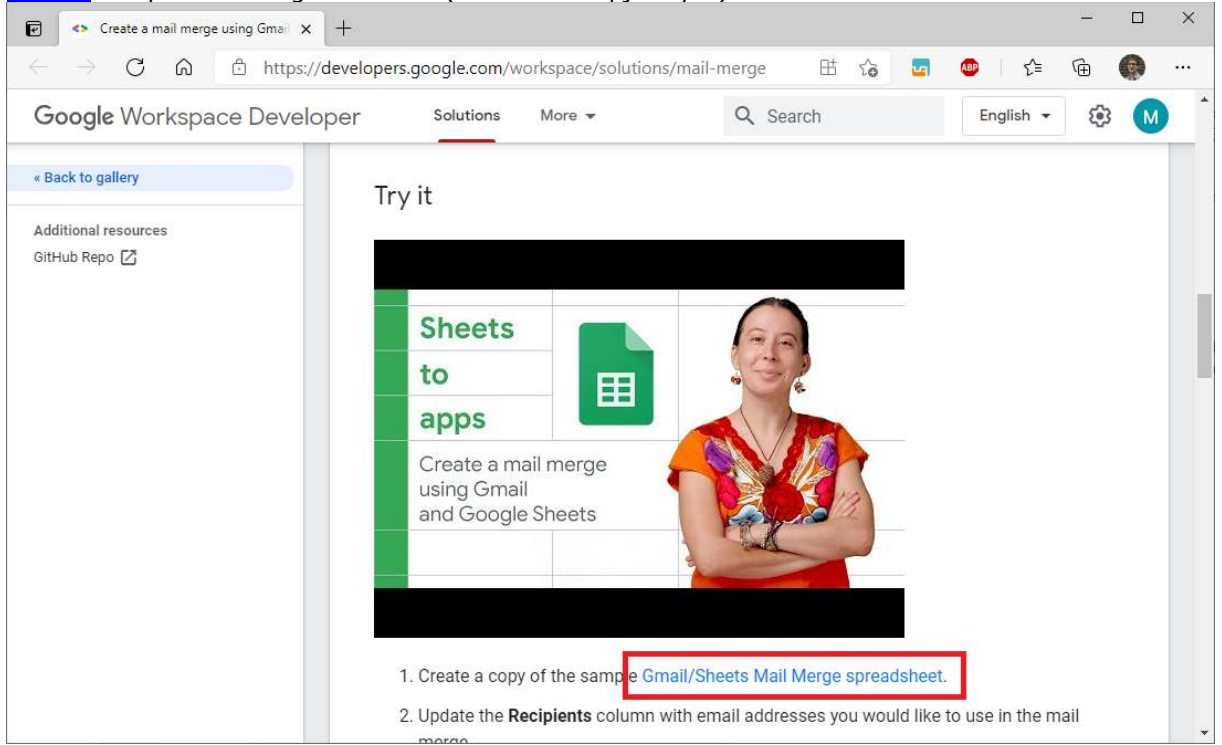

Daarin heb ik een lijst met namen en e-mailadressen gemaakt

[\(https://docs.google.com/spreadsheets/d/1z31h4Top-b9oxjmbtwVdyb0kwQdJ4G-1ROpN11o6C tc\)](https://docs.google.com/spreadsheets/d/1z31h4Top-b9oxjmbtwVdyb0kwQdJ4G-1ROpN11o6Ctc) en de lijst met stemcodes in een kolom gezet (net zoals in het filmpje op bovenstaande webpagina de Discount Code).

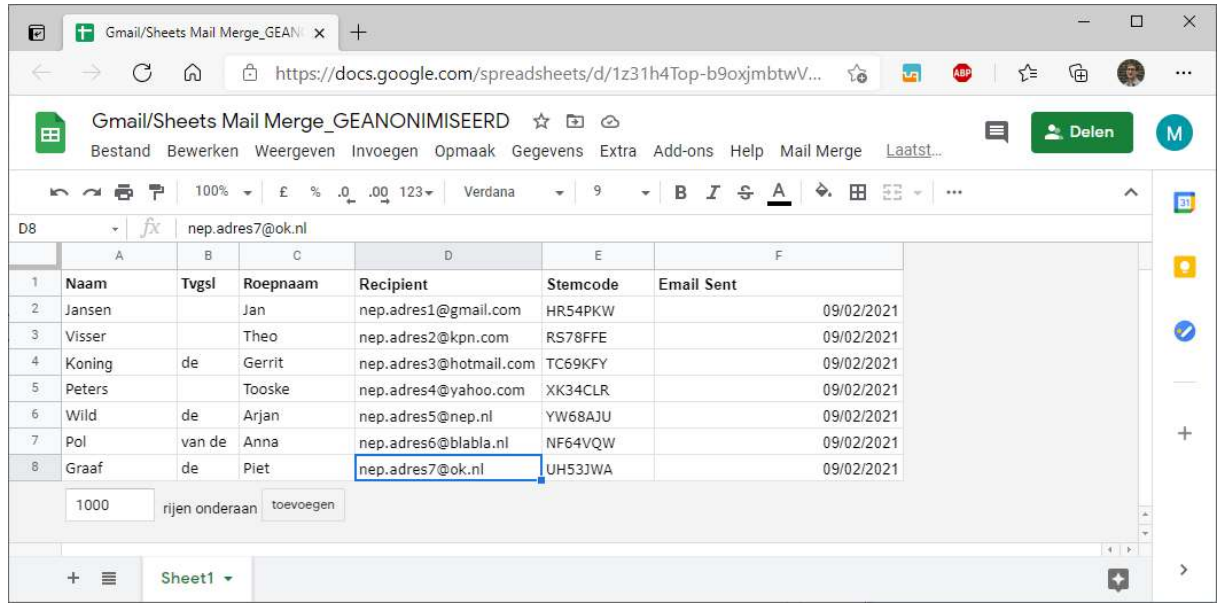

Vervolgens heb ik volgens de instructie op die webpagina een concept-mail in Gmail opgesteld. De kolomnamen in bovenstaande spreadsheet kan je laten terugkomen in je mail, zoals {{Roepnaam}} en {{Stemcode}} (tip: de kolom 'Recipient' moet zo blijven heten, anders werkt het versturen later niet):

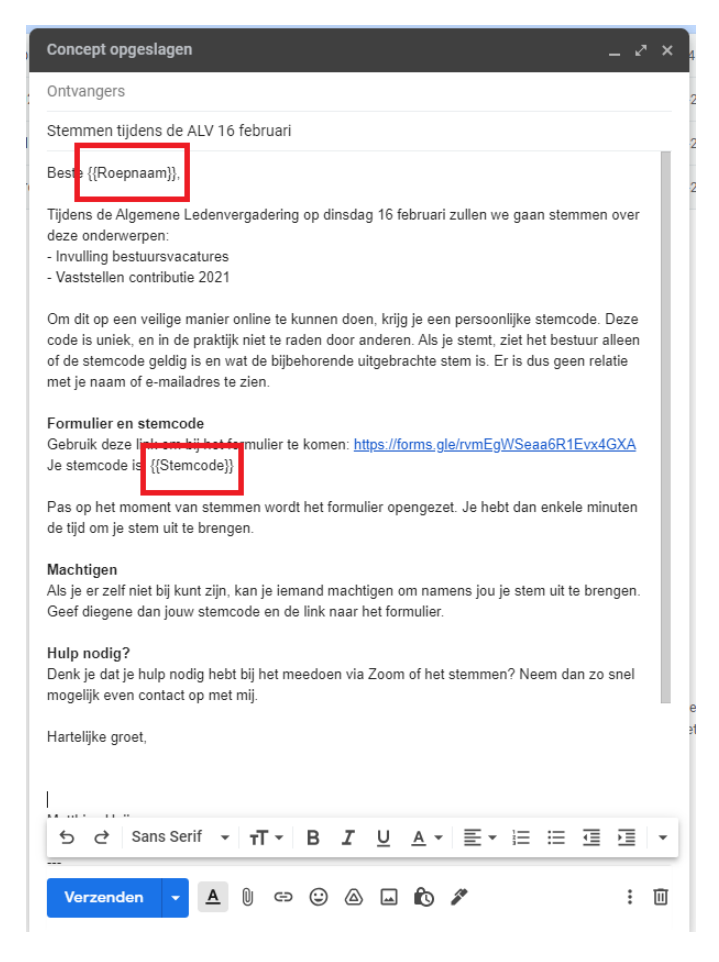

#### Daarna heb ik een stemformulier

[\(https://docs.google.com/forms/d/1rcI0qwkPFs\\_YD7EjX5Jaz0NRzGkg3KI-h7wbQs29kjM\)](https://docs.google.com/forms/d/1rcI0qwkPFs_YD7EjX5Jaz0NRzGkg3KI-h7wbQs29kjM) gemaakt in Google Forms (zie onderstaand).

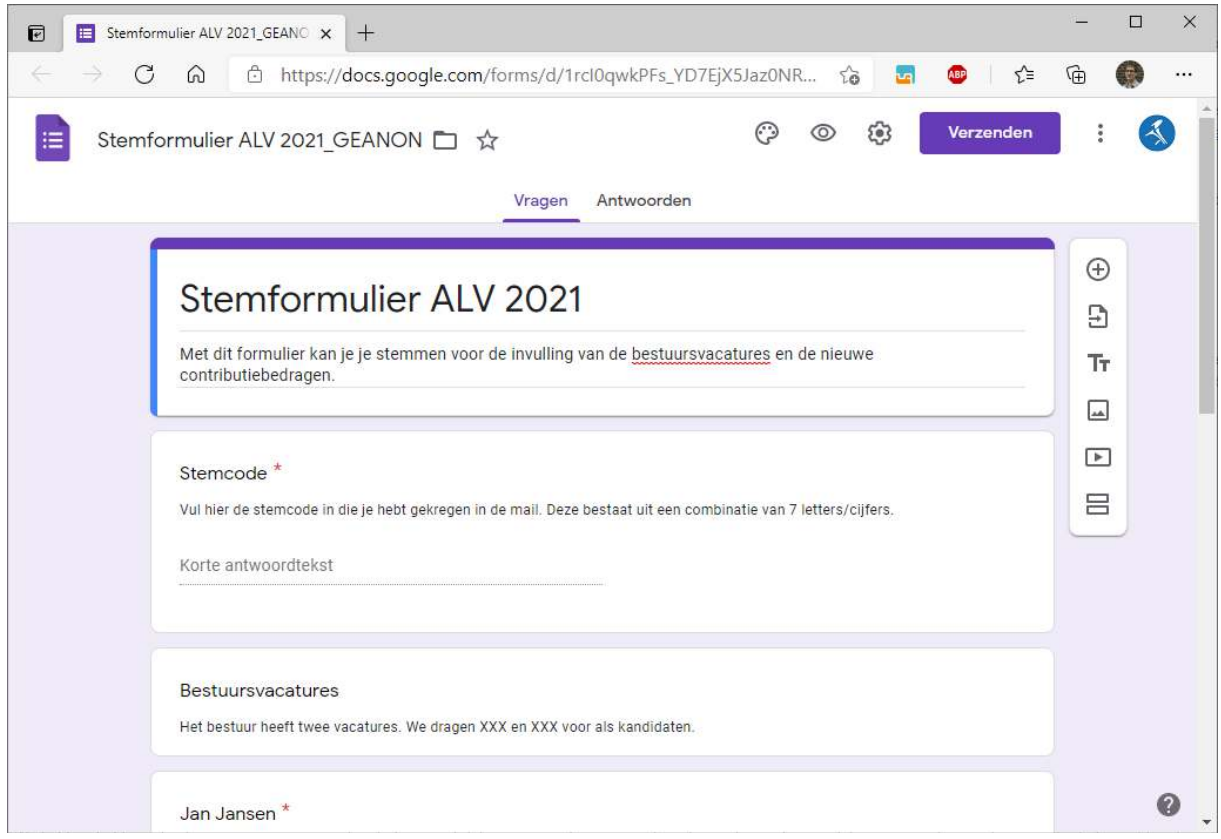

Via de knop Verzenden kan je de link naar het formulier ophalen die je in de uitnodigingsmail kunt zetten.

In het formulier kan je kiezen om de antwoorden in een spreadsheet te zetten. Dat wordt real-time bijgewerkt als er antwoorden binnenkomen via het formulier.

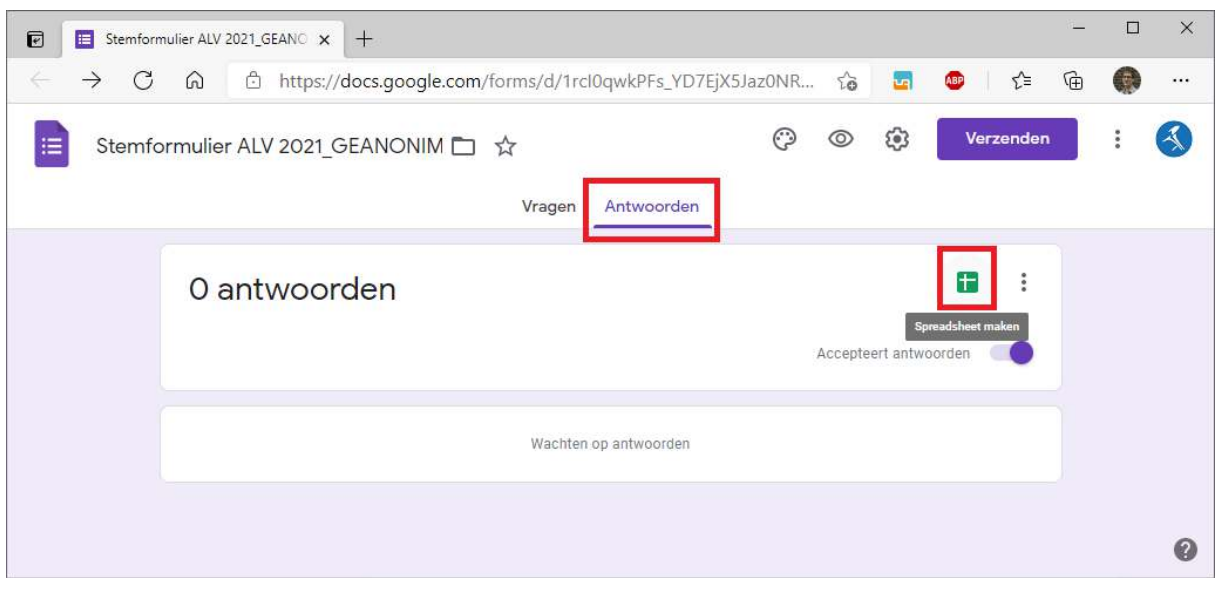

In die spreadsheet heb ik een nieuw tabblad aangemaakt, en daarin de uitgegeven stemcodes geplakt.

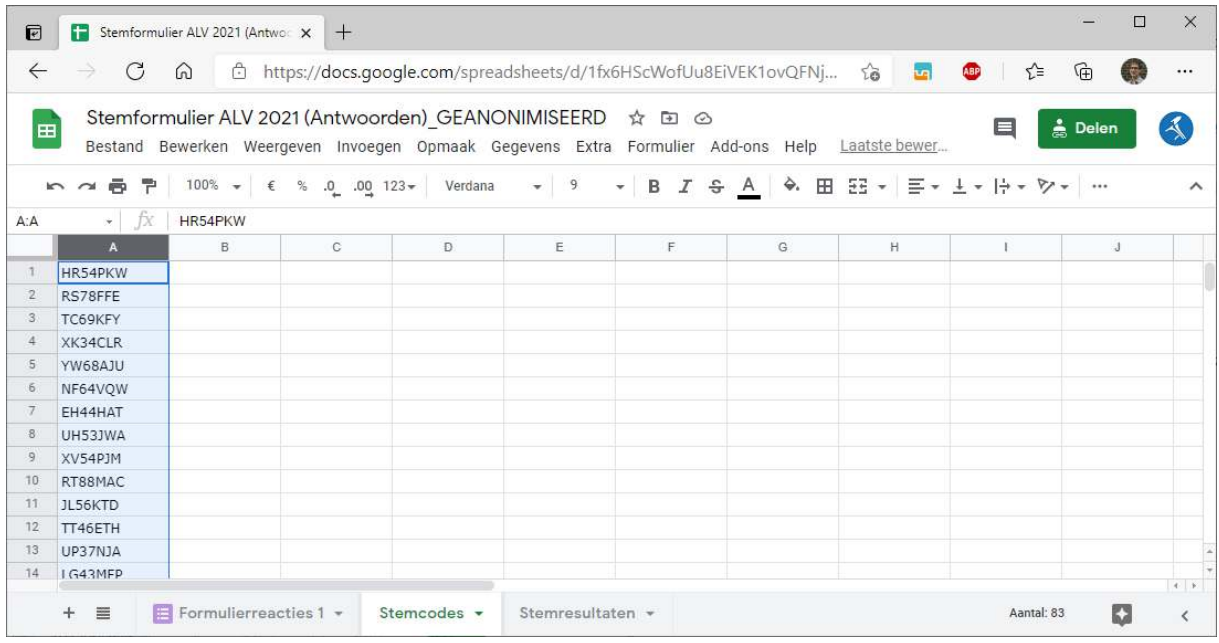

In kolom G heb ik dan een formule gezet die checkt of de ingevulde code een geldige is (aan de hand van de uitgegeven codes op tabblad 'Stemcodes'. Het vergt wel wat kennis van formules in Excel, maar als je in het voorbeeld kijkt, wordt het misschien wel wat duidelijker. Verder heb ik ook nog in kolom B een check gedaan op dubbele waardes door deze een geel kleurtje te geven (zo zie je eenvoudig of een stemcode meer dan eens is gebruikt):

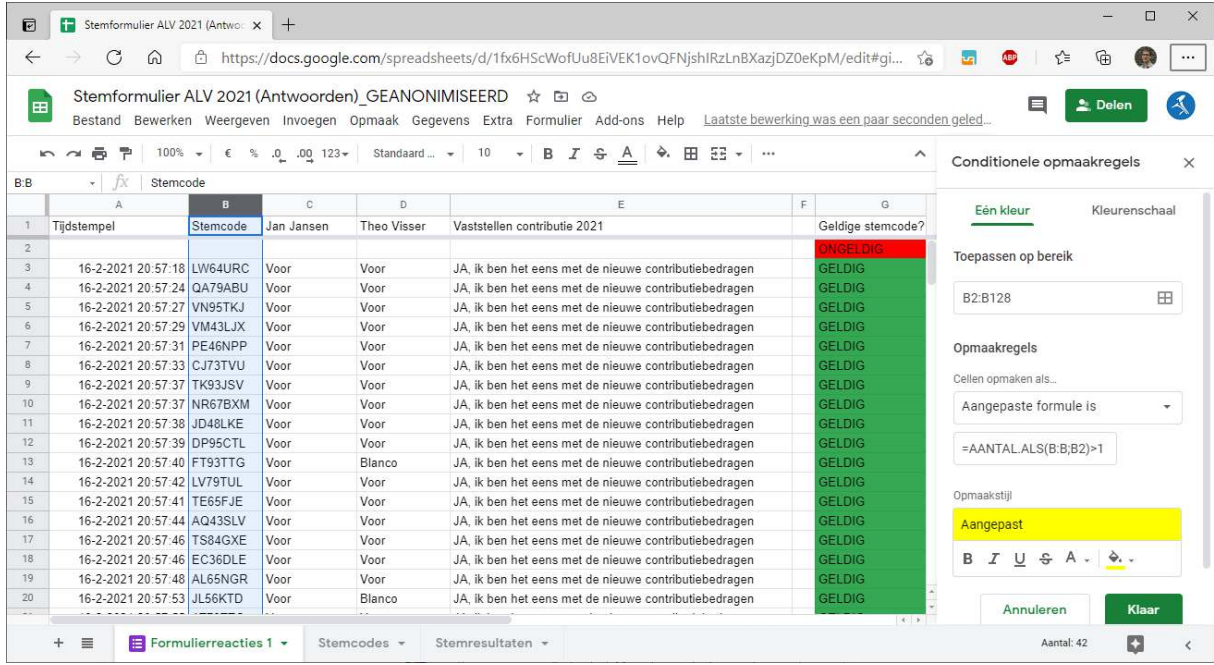

We hebben het formulier trouwens pas opengezet op het moment dat we gingen stemmen, niet eerder om te voorkomen dat mensen codes zouden gaan 'brute forcen' (=automatisch raden). Niet dat we dat van onze leden verwachtten, maar voor de zekerheid.

Tijdens het binnenkomen van de stemmen via het formulier krijg je in kolom G niet automatisch te zien of de stem (on)geldig is. Je moet dan even de inhoud van cel G2 naar de cellen daaronder kopiëren/slepen.

Op het moment dat de stemmen binnenkomen, en je vult de cellen van kolom G met de formule, zie je op tabblad 'Stemresultaten' direct de uitslag. Dat scherm hebben we dan via Zoom ook gedeeld.

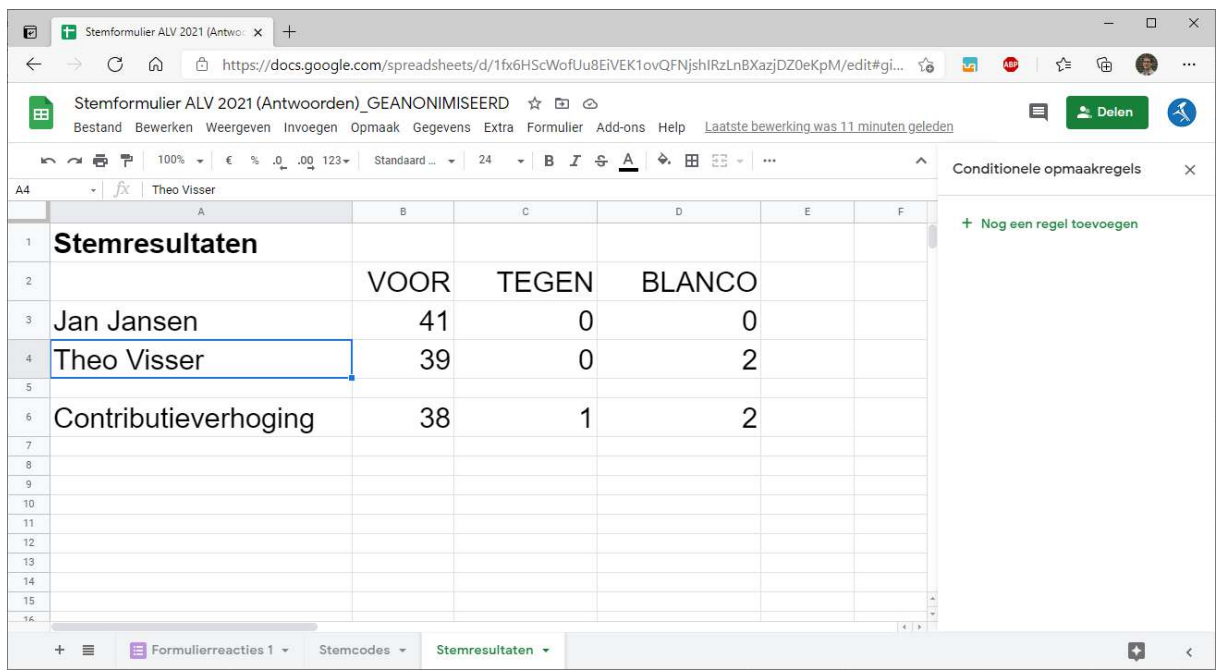

### **Conclusie**

Er komt dus enige kennis van Excel-formules bij kijken, maar op deze manier hebben we het stemmen wel voor elkaar gekregen. Natuurlijk is het niet helemaal anoniem, want tijdens het versturen van de uitnodigingsmail met de stemcode is er een link tussen het lid en zijn stemcode, maar als je afspreekt dat je die lijst direct na het verzenden verwijdert (of bij een vertrouwd persoon in bewaring geeft), benader je volledige anonimiteit toch wel behoorlijk.

#### **Overige tips bij het houden van een online ALV**

- Oefen met het bestuur vooraf uitgebreid met het opstarten van de online-vergadering en het stemmen
- Vraag de leden zoveel mogelijk hun vragen in de dagen voor de vergadering te stellen via de secretaris. Dan verloopt de vergadering soepeler, en je kunt zelfs als je dat wilt voorafgaand aan de vergadering al een mail naar de leden sturen met hun vragen en de antwoorden daarop van het bestuur.
- Tijdens de vergadering:
	- $\circ$  Microfoon op mute (geluid uit)
	- o Bij vragen gebruik maken van het digitale handje of via de chat je naam ingeven

Matthias Huijgen *secretaris*

---

**Muziekvereniging De Bazuin Utrecht** info@bazuinutrecht.nl